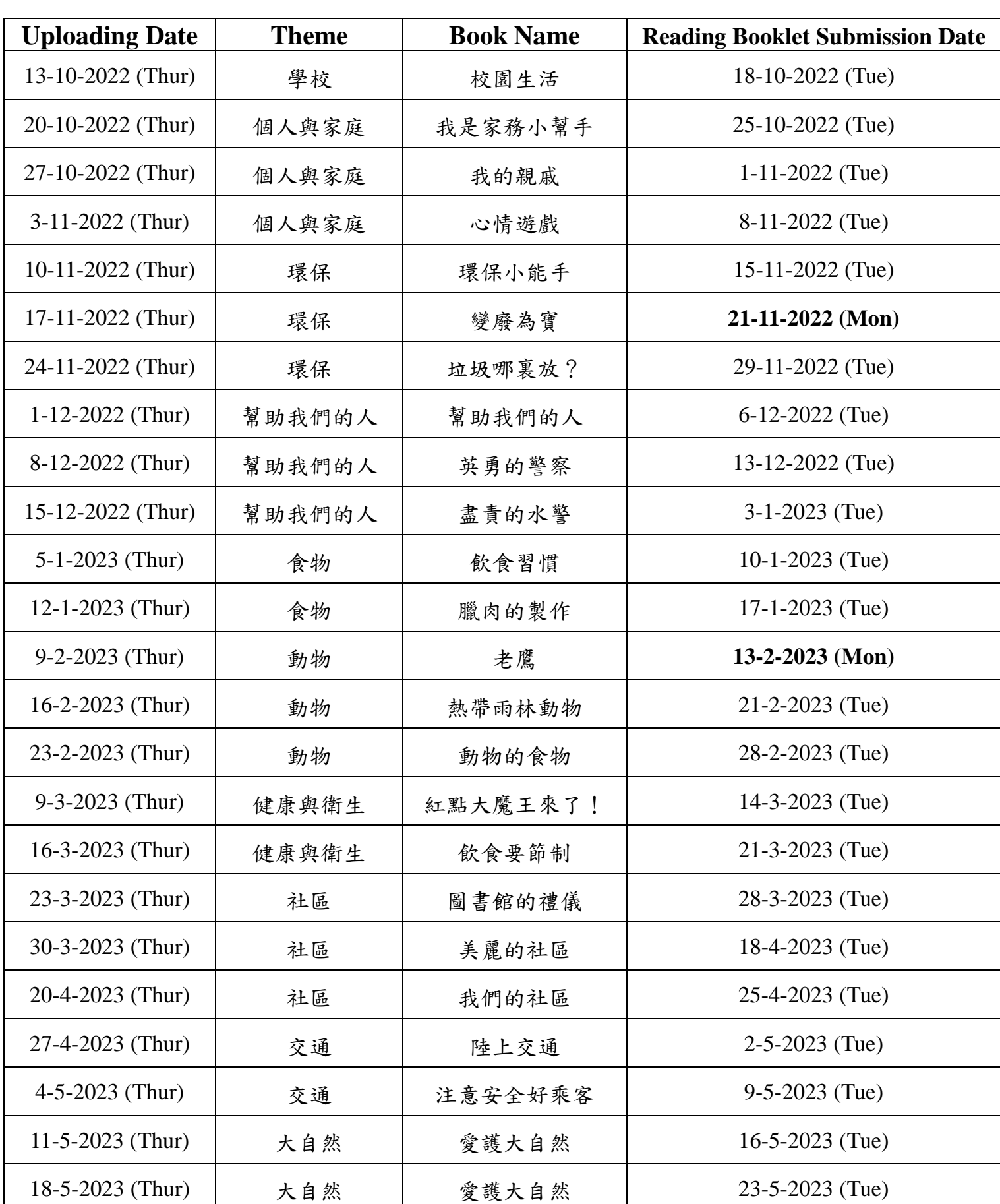

## **Uploading Arrangement of Parent-Child Reading Programme (K2)**

## Steps to Download the Online Language Books:

1. Click and download the "Uploading Arrangement of Parent-Child Reading Programme Videos of Lower Grade Classes" under the "News" column on the school's main page via www.ykfk.edu.hk. Click the **number of the logo to login to the** intranet (with the login account and password the same as EVI Garten).

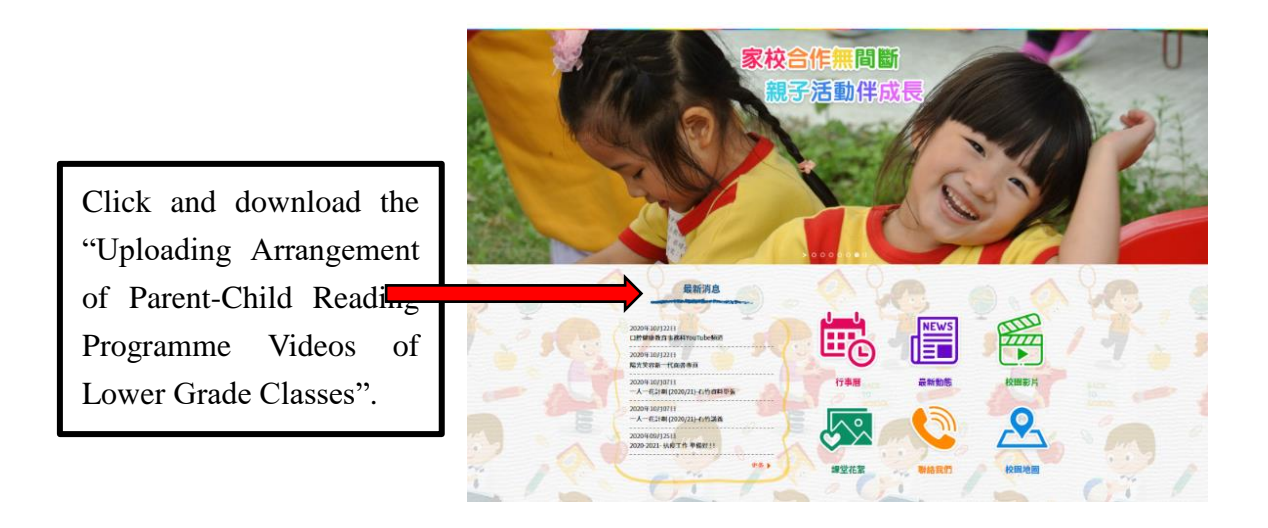

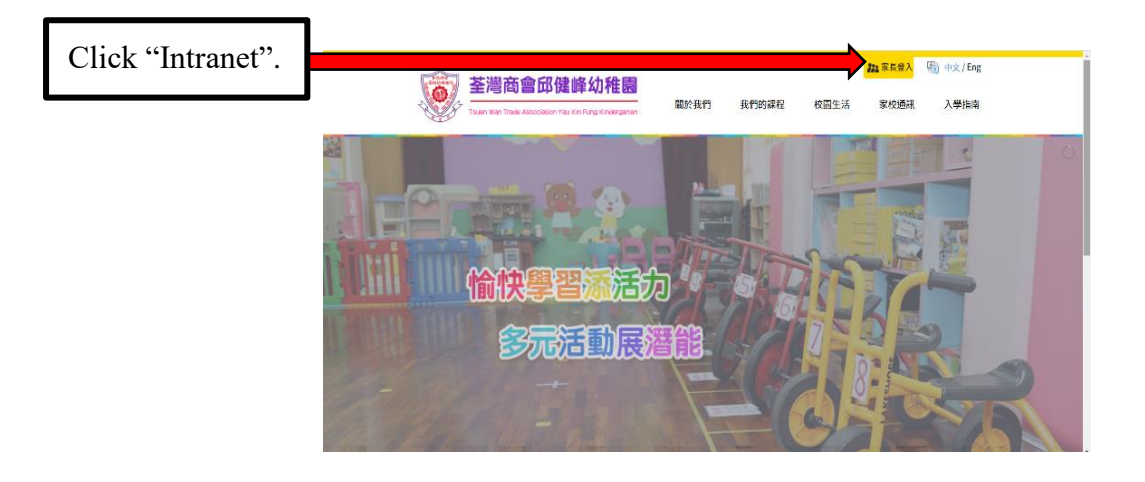

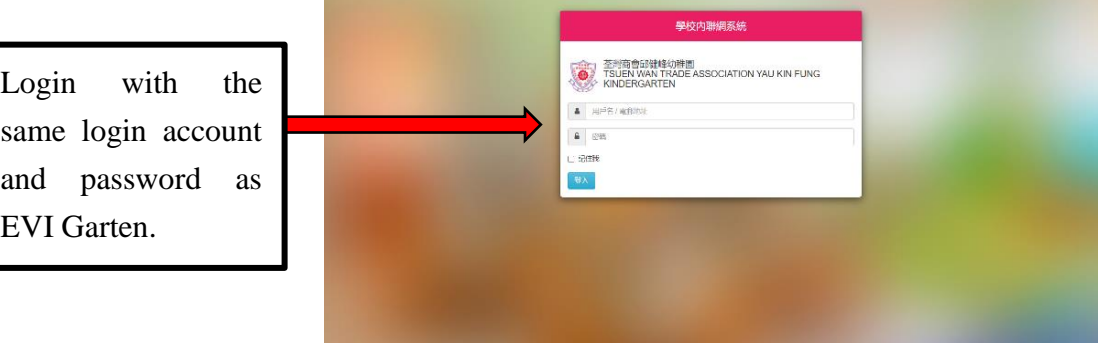

2. Click the "EVI" column in the upper left-handed corner to login again.

\*Parents are encouraged to have a look at the regular updated school calendar, circulars, photo albums and videos after logging in the intranet.

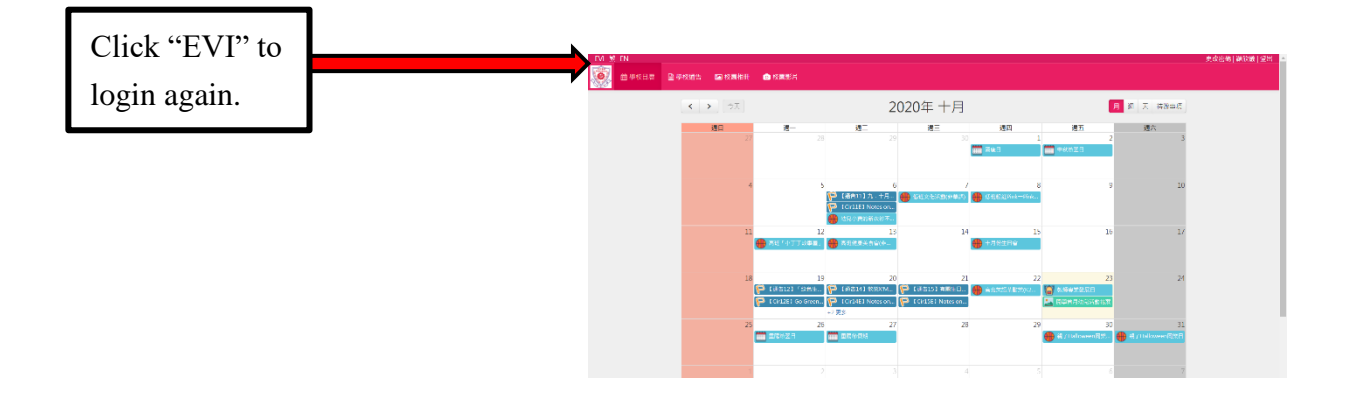

3. Click "Language" column, then click the date order and select the related theme. Click books for K2 afterward.

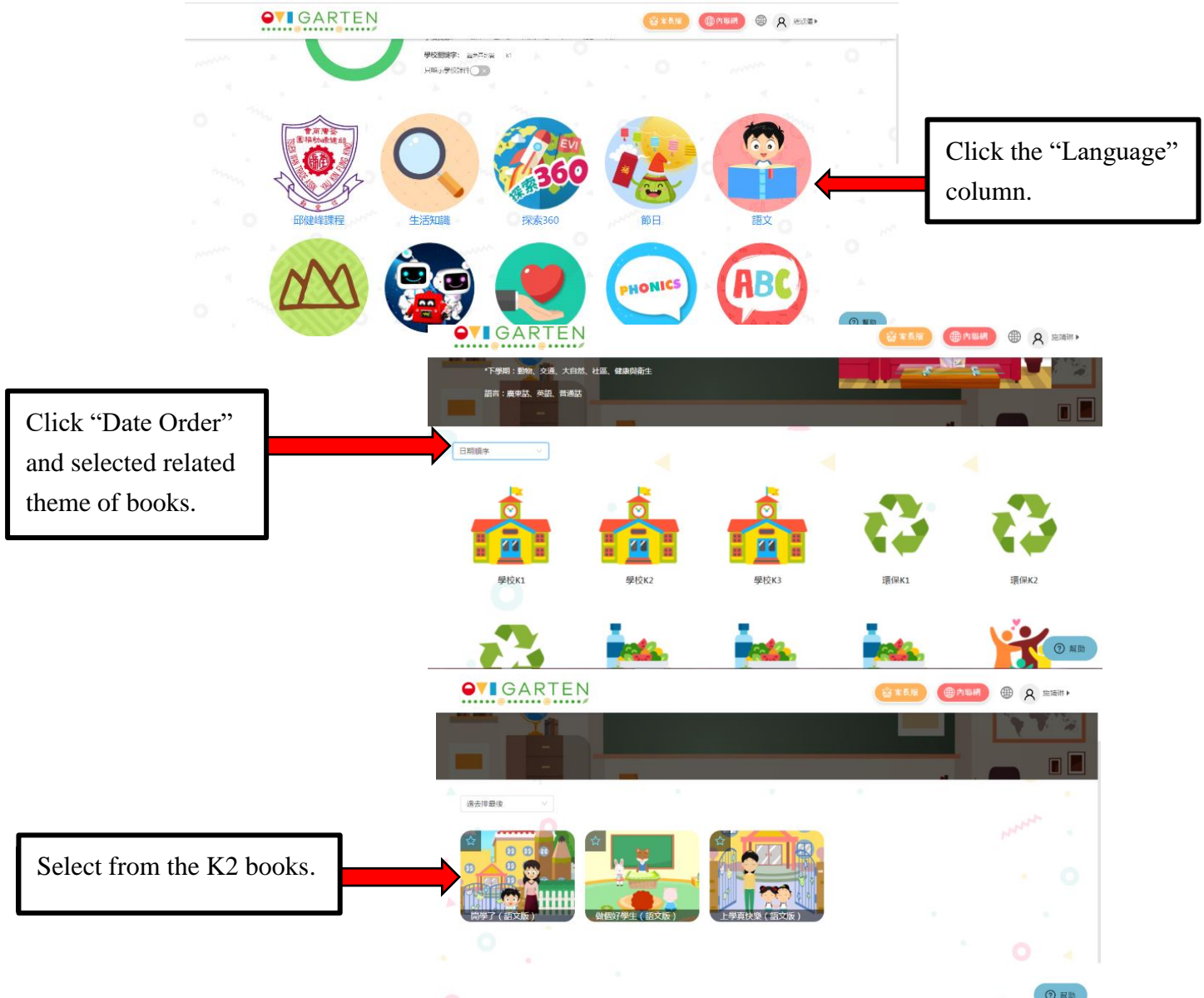